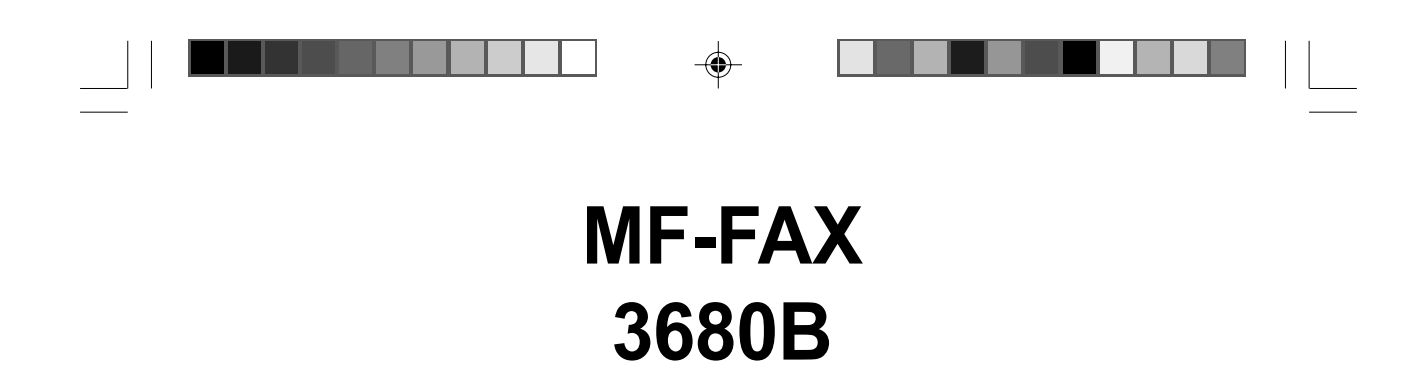

Livret d'utilisation complémentaire (biligne)

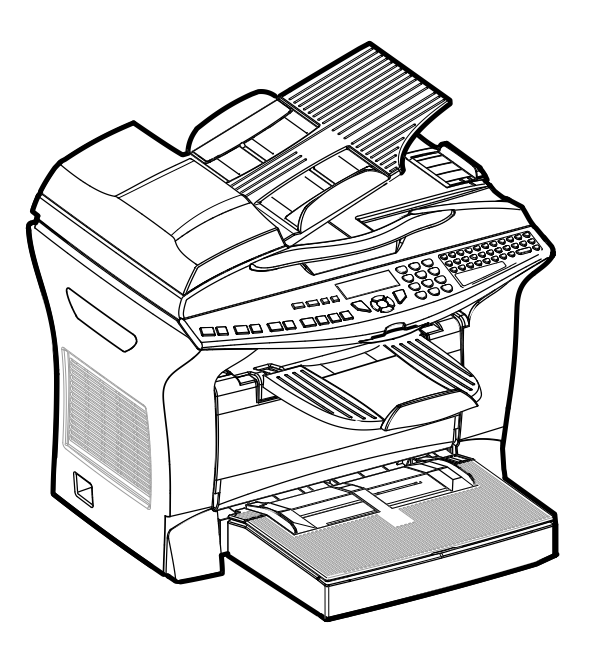

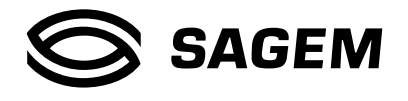

 $\overrightarrow{\bigoplus}$ 

1 29/01/2004, 10:59

◈

#### **AVANT PROPOS**

Votre terminal peut utiliser simultanément 2 lignes téléphoniques. Vous pourrez par exemple réserver une ligne pour l'émission de vos fax et l'autre ligne pour la réception.

Ce livret explique comment raccorder votre terminal sur les 2 lignes et comment les utiliser au mieux et à votre convenance. Pour la description des fonctions de base de votre terminal, reportez-vous au livret d'utilisation de ce derrnier.

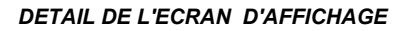

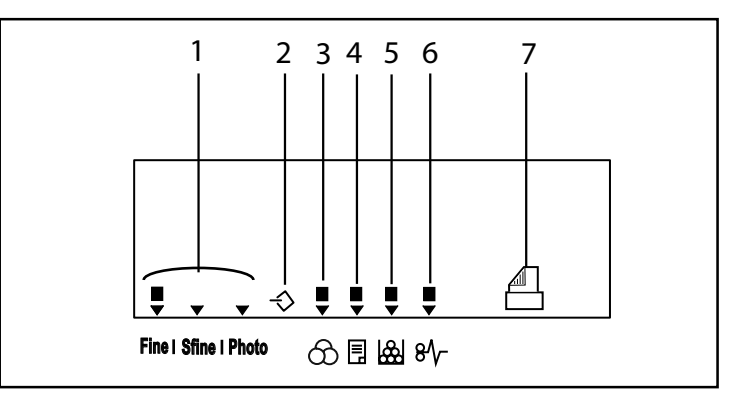

- 1. Résolution d'analyse en émission télécopie : (Std (Standart), Fine (Fin) , SFine (Super fin), Photo)
- 2. Icône de «Ligne»  $\leq$ :

Allumée : communication en cours.

Clignotante : établissement de communication.

- 3. Icône  $\bigodot$ : mode couleur sélectionné.
- 4. Indicateur d'impression Recto/Verso  $\boxed{\equiv}$  : Allumé: mode recto/verso activé. Eteint : mode recto/verso désactivé.
- 5. Indicateur réserve de Toner  $\left|\bigoplus_{n=1}^{\infty}$  : Allumé : fin de toner. Clignotant : approche de fin de toner.
- 6. Indicateur bourrage papier imprimante $\mathbf{B}$ .
- 7. Icône réception icône fax  $\underline{\hspace{1cm}}$ : Allumée : réception possible. Clignotante : document(s) non imprimé(s). Eteinte : réception possible.

# **SOMMAIRE**

 $\begin{array}{c|c|c|c|c} \hline \quad \quad & \quad \quad & \quad \quad & \quad \quad \\ \hline \begin{array}{c|c|c|c} \hline \quad \quad & \quad \quad & \quad \quad \\ \hline \quad \quad & \quad \quad & \quad \quad \\ \hline \end{array} \end{array}$ 

 $\Rightarrow$ 

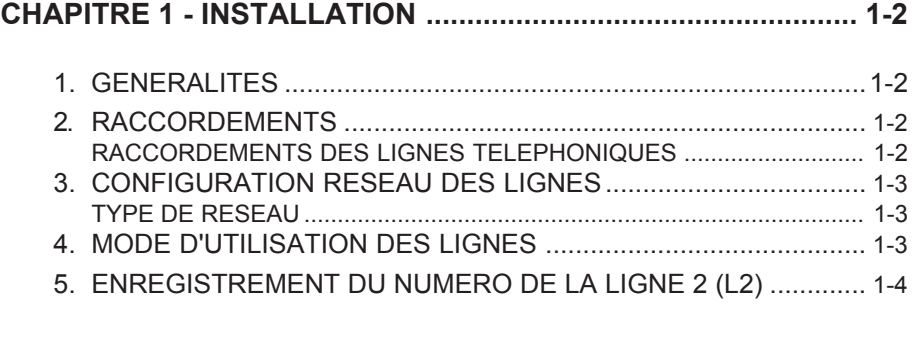

 $\begin{array}{c|c|c|c} \multicolumn{3}{c|}{\textbf{A}} & \multicolumn{3}{c|}{\textbf{B}} \\ \multicolumn{3}{c|}{\textbf{B}} & \multicolumn{3}{c|}{\textbf{C}} \\ \multicolumn{3}{c|}{\textbf{C}} & \multicolumn{3}{c|}{\textbf{D}} \\ \multicolumn{3}{c|}{\textbf{D}} & \multicolumn{3}{c|}{\textbf{D}} \\ \multicolumn{3}{c|}{\textbf{D}} & \multicolumn{3}{c|}{\textbf{D}} \\ \multicolumn{3}{c|}{\textbf{D}} & \multicolumn{3}{c|}{\textbf{D}} \\ \multic$ 

 $\Box$ 

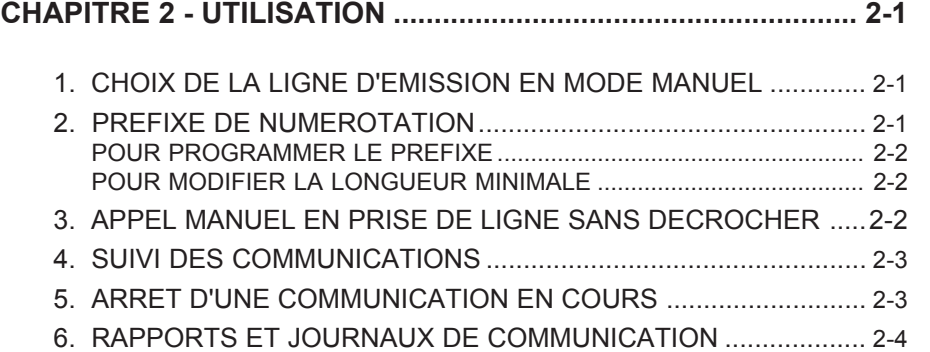

1-1

 $\overline{\overline{\phantom{a}}}$ 

 $\bigoplus$ 

▊▊▊▊▊▊▊▊▊▊▏▏▁

## **CHAPITRE 1 : INSTALLATION**

#### **1. GENERALITES**

Votre terminal possède 2 lignes de communication L1 et L2.

#### **2. RACCORDEMENTS**

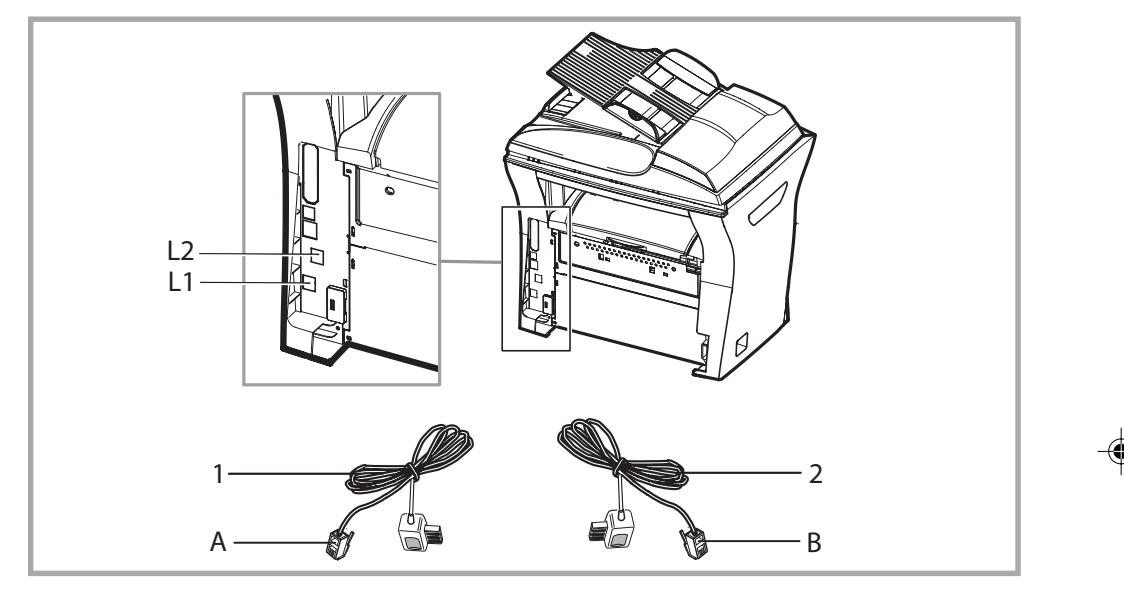

#### **RACCORDEMENTS DES LIGNES TELEPHONIQUES**

Il est préférable d'utiliser des lignes directes, réservées uniquement au terminal. Cela permet de maintenir le terminal en service permanent et de recevoir des communications sans intervention de l'utilisateur.

Le terminal dispose de 2 prises téléphoniques normalisées pour son raccordement au réseau téléphonique, situées sur la face arrière gauche du terminal.

Votre installateur ou l'Agence des Télécommunications vous fournira les renseignements utiles pour les conditions de raccordement de votre terminal au réseau téléphonique.

Branchez l'extrémité **A** du cordon ligne téléphonique **1** dans la prise **L1**, et l'autre extrémité sur la prise téléphonique murale dédiée à la première ligne de communication.

Branchez l'extrémité **B** du cordon ligne téléphonique **2** dans la prise **L2**, et l'autre extrémité sur la prise téléphonique murale dédiée à la deuxième ligne de communication.

**Remarque :** pour les autres raccordements (reportez-vous au livret d'utilisation fourni avec votre terminal).

1-2

CH 1 251 443 772A.p65 2 29/01/2004, 11:16

## **3. CONFIGURATION RESEAU DES LIGNES**

Il est possible de définir pour chacune des 2 lignes téléphoniques des caractéristiques différentes en ce qui concerne le type de réseau : public ou privé.

#### **TYPE DE RESEAU**

Les lignes téléphoniques auxquelles est connecté votre terminal peuvent être raccordées soit au **réseau public**, soit à un **réseau privé** (derrière un autocommutateur privé d'entreprise).

Pour paramètrer la ligne 1 (L1) de votre terminal sur **réseau privé**, appuyez sur les touches **2 5 1 1 1**.

Pour paramètrer la ligne 1 (L1) de votre terminal sur **réseau public**, appuyez sur les touches **2 5 1 1 2**.

Pour paramètrer la ligne 2 (L2) de votre terminal sur **réseau privé**, appuyez sur les touches **2 5 1 2 1**.

Pour paramètrer la ligne 1 (L2) de votre terminal sur **réseau public**, appuyez sur les touches **2 5 1 2 2**.

### **4. MODE D'UTILISATION DES LIGNES**

En émission, votre terminal offre pour les 2 lignes, les 4 modes d'utilisation suivants:

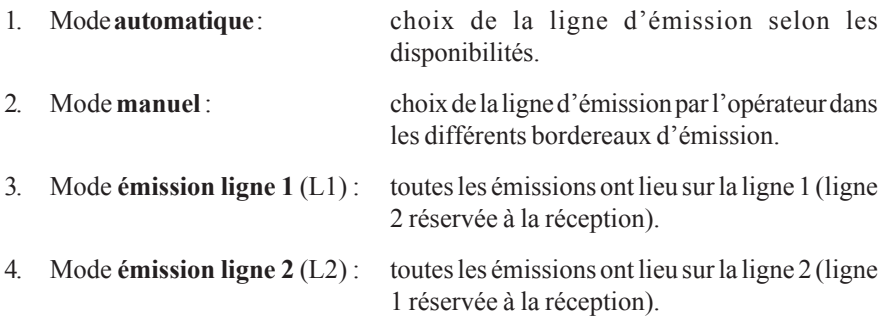

1-3

⊕

Pour paramétrer votre terminal en mode choix **automatique** de la ligne d'émission, appuyez sur les touches **2 6 1 1**.

◈

- Pour paramétrer votre terminal en mode choix **manuel** de la ligne d'émission, appuyez sur les touches **2 6 1 2**.
- Pour paramétrer votre terminal en mode émission **systématique sur la ligne 1** (L1), appuyez sur les touches  $\bullet$  **2 6 1 3**.
- Pour paramétrer votre terminal en mode émission **systématique sur la ligne 2** (L2), appuyez sur les touches **2 6 1 4**.

## **5. ENREGISTREMENT DU NUMERO DE LA LIGNE 2 (L2)**

Sur votre terminal, le numéro de FAX défini par le choix **2 2** des menus opérateur est implicitement affecté à la ligne 1 (L1).

Il est possible d'enregistrer le numéro de FAX correspondant à la ligne 2 (L2) de votre machine. Ce numéro est transmis à vos correspondants et figure éventuellement en tête de chaque page des documents que vous leur envoyez.

Pour enregistrer le numéro de la ligne  $2(L2)$  de votre terminal, appuyez sur les touches  $\blacktriangledown$ **2 6 2**, puis saisissez ou modifiez le numéro.

**Remarque :** si le numéro de la ligne 2 (L2) n'est pas défini, il prend par défaut la valeur de celui de la ligne 1 (L1).

CH 1 251 443 772A.p65 4 29/01/2004, 10:59

⊕

# **CHAPITRE 2 : UTILISATION**

### **1. CHOIX DE LA LIGNE D'EMISSION EN MODE MANUEL**

En mode d'émission **manuel**, vous devez systématiquement choisir la ligne (L1 ou L2) à utiliser.

Pour cela, un choix supplémentaire vous est proposé dans les différents bordereaux d'émission.

Le choix par : >> LIGNE L1 permet de sélectionner la ligne à utiliser pour l'émission. Un appui sur les touches  $\blacktriangledown$  et  $\blacktriangle$  permet de basculer du choix LIGNE L1 vers la LIGNE L2 et inversement.

Le choix supplémentaire de la ligne à utiliser est proposé dans les bordereaux d'émission suivants :

- Emission simple ou multidestinataire
- Demande de relève
- Emission vers une BAL (Boîte aux lettres)
- Relève de BAL
- Rediffusion

#### **Remarques:**

- 1. Le choix de la ligne à utiliser dans les bordereaux d'émission n'est proposé que si votre terminal est configuré en mode d'émission manuel. Dans les autres cas, il n'apparait pas.
- 2. La ligne d'émission proposée par défaut est la ligne 1 (L1).

#### **2. PREFIXE DE NUMEROTATION**

Avant chaque appel automatique, votre terminal peut ajouter un préfixe à vos numéros composés, s'ils ont une longueur minimale.

Cette fonction est utile lorsque votre terminal est installé derrière un autocommutateur téléphonique d'entreprise :

- les numéros internes, pour lesquels le préfixe est inutile, sont des numéros courts (entre 4 et 6 chiffres).
- les numéros externes, pour lesquels le préfixe est obligatoire, sont des numéros longs (10 chiffres en France).

Vous pouvez programmer votre terminal de façon qu'il ajoute automatiquement le préfixe "0/" à tous les numéros composés ayant une longueur minimale.

2-1

CH 2 251 443 772A.p65 1 29/01/2004, 11:00

#### **POUR PROGRAMMER LE PREFIXE**

- Appuyez sur les touches **2 5 2 2**.
- Saisissez le préfixe de numérotation associé à la ligne L1.

**Note :** le préfixe de numérotation peut contenir 5 caractères maximum.

Appuyez sur la touche  $\left\langle \right\rangle$  ou la touche  $\left\langle \right\rangle$  pour l'enregistrer.

De la même façon, vous pouvez définir un préfixe de numérotation pour la ligne L2 de votre terminal.

- Appuyez sur les touches **2 5 2 3**.
- Saisissez le préfixe de numérotation associé à la ligne L2.
- Appuyez sur la touche  $\left\langle \right\rangle$  ou la touche  $\left\langle \right\rangle$  pour l'enregistrer.

#### **POUR MODIFIER LA LONGUEUR MINIMALE**

Appuyez sur les touches **2 5 2 1**.

Vous pouvez modifier la valeur par défaut "10" par une valeur comprise entre 1 et 30. Cette valeur minimale est commune aux lignes L1 et L2.

## **3. APPEL MANUEL EN PRISE DE LIGNE SANS DECROCHER**

L'appui sur la touche  $\mathbb{M}$  (Haut-parleur) permet lorsqu'une ligne est au repos, d'effectuer une prise de ligne manuelle sur celle-ci (L1 ou L2) :

- Appuyez sur la touche  $\mathbb{I}$ .  $\overline{\phantom{a}}$
- Choisissez la ligne concernée (L1 ou L2) à l'aide des touches  $\blacktriangle$  et  $\blacktriangledown$ .
- Pour valider votre choix, appuyez de nouveau sur la touche  $\mathbb{H}$ .

**Remarque:** si une communication est en cours sur la ligne L2, seule la ligne L1 peut faire l'objet d'une prise de ligne manuelle. Dans ce cas l'opération demandée s'effectue sans passage par le menu décrit ci-dessus.

2-2

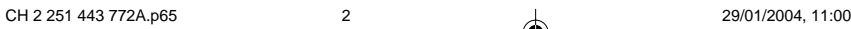

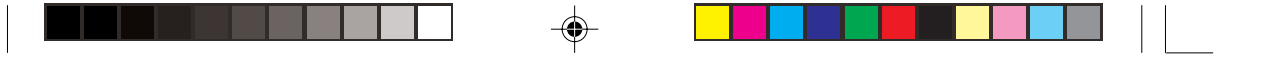

## **4. SUIVI DES COMMUNICATIONS**

Si une seule communication est en cours, sur la ligne 1 (L1) ou la ligne 2 (L2), l'affichage est :

**L1:appel en cours 1234567890**

Si 2 communications sont en cours, l'affichage sur l'écran s'effectue en alternance sur le 2 lignes de l'afficheur :

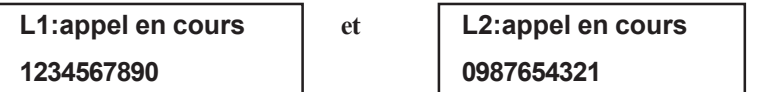

## **5. ARRET D'UNE COMMUNICATION EN COURS**

Si une seule communication est en cours, sur la ligne L1 ou la ligne L2 :

Appuyez sur la touche  $\bigotimes$ .

Confirmez l'arrêt de la communication en cours en appuyant à nouveau sur  $\mathcal{D}$ . Cet écran reste affiché 5 secondes au maximum.

Si 2 communications sont en cours, sur la ligne L1 et la ligne L2 :

- Appuyez sur la touche  $\mathcal{D}$ .
- Choisissez la ligne concernée (L1 ou L2) à l'aide des touches  $\bullet$  et  $\bullet$ .

Appuyez de nouveau sur la touche  $\bigcirc$  pour confirmer.

Cet écran reste affiché 5 secondes au maximum.

### **6. RAPPORTS ET JOURNAUX DE COMMUNICATION**

Dans les rapports d'émission et de réception, le numéro de la ligne de communication utilisée est systématiquement indiqué par Ligne 1 ou par Ligne 2.

Dans les journaux de communication, la rubrique Note comporte systématiquement le numéro de la ligne utilisée : L1 pour la ligne 1 et L2 pour la ligne 2.

*Exemple de journal :*

#### **\*\* JOURNAUX \*\***

**Nom : DUPONT SA Numéro : +33 1 42910000 Date : 01/07/97 15 : 30**

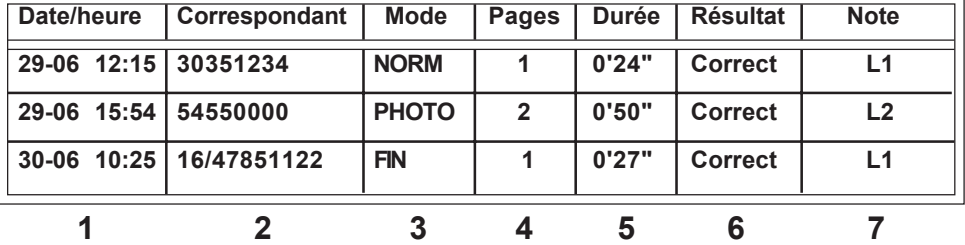

- **1** Date et heure de l'émission ou de la réception du document.
- **2** Numéro de téléphone du correspondant.
- **3** Mode d'émission (Normal, Fin, Superfin ou Photo).
- **4** Nombre de pages émises ou reçues.
- **5** Durée de la communication.
- **6** Résultat correct lorsque l'émission ou la réception s'est bien déroulée **ou**

un code d'information pour une communication particulière (relève, communication manuelle, etc….).

**7** Mentionne la cause d'échec de la communication (exemple : "Correspondant ne décroche pas") et la ligne de communication utilisée (L1 ou L2).

CH 2 251 443 772A.p65 4 29/01/2004, 11:00

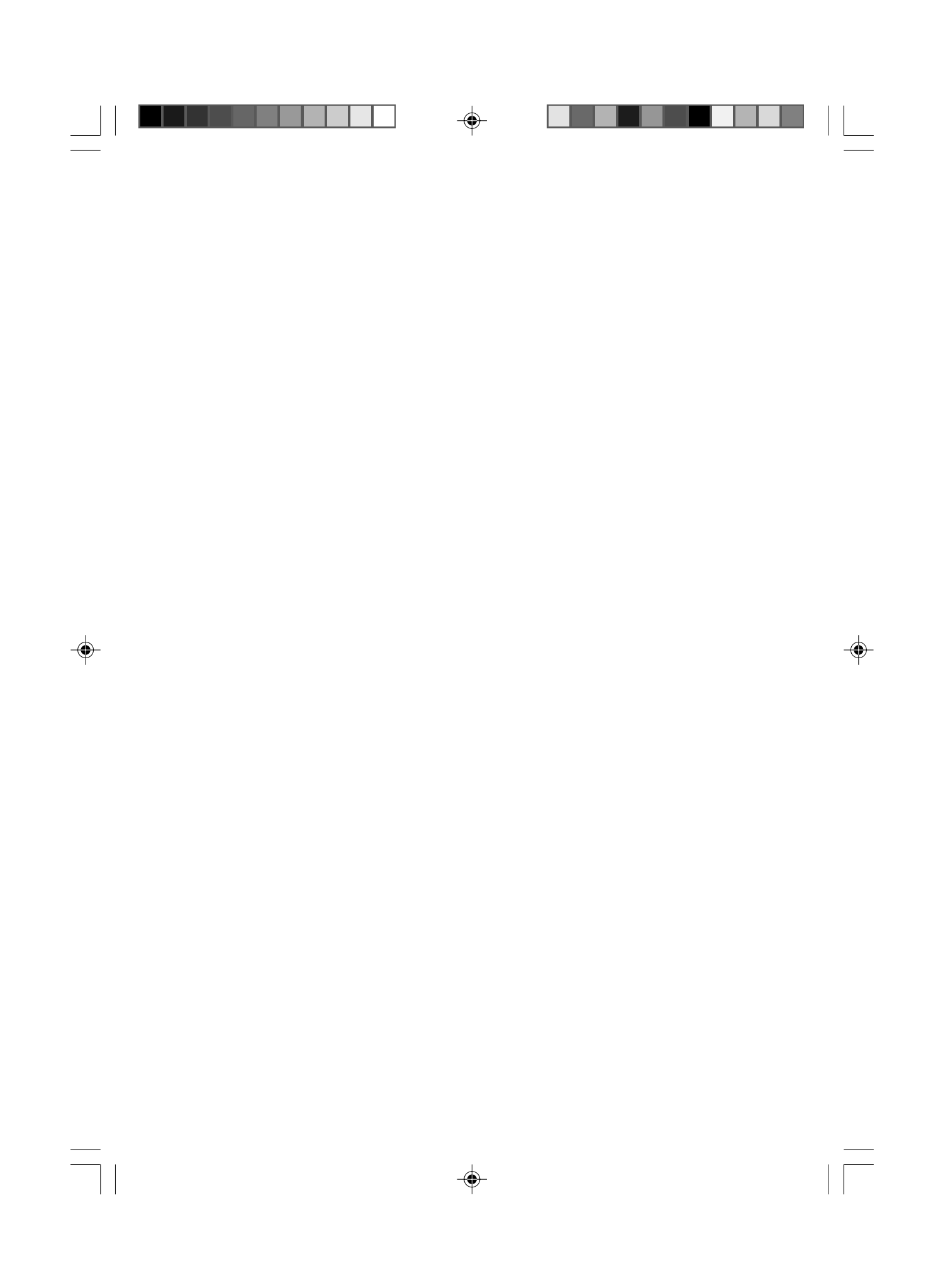

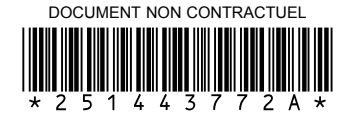

 $\Rightarrow$ 

 $\overline{\phantom{a}}$ 

 $\overline{\phantom{a}}$ 

◈

 $\equiv$ 

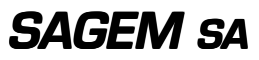

Société anonyme à directoire et conseil de surveillance au capital de 36 405 229 € - 562 082 909 R.C.S PARIS 27, rue Leblanc - 75512 PARIS CEDEX 15 - FRANCE

http://www.sagem.com

 $\frac{1}{\sqrt{1-\frac{1}{2}}}$ 

 $\frac{1}{\sqrt{2}}$ 

 $\Rightarrow$ 

. . .

 $\bigcap_{29/01/2004, 11:01}$  4 COUV.P65 1